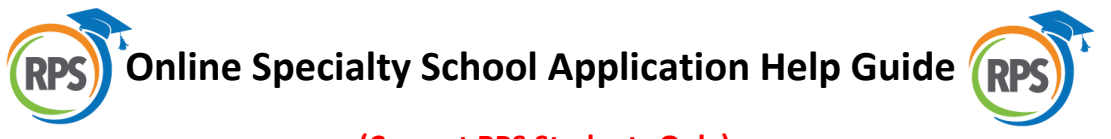

# **(Current RPS Students Only)**

#### Dear Parent/Guardian,

Welcome to the Richmond Public Schools District. If you are applying to a specialty school, please know that your application will not be complete until the required documentation is submitted to the school you are applying to. Below you will find the required documentation for each of our specialty schools.

# **Open High School**

Student Essay Transcript Standardized Test Scores Attendance Information Child Study/IEP/504 Plan, if relevant School Counselor Document

### **Maggie L. Walker**

Suspension/Expulsion Letter, if relevant Recommendation A Recommendation B Student Transcript Sheet (6-8) Report Card Proof of Residency SOL Scores

#### **Franklin Military Academy**

Math Teacher Recommendation Discipline Report English Teacher Recommendation Essay Transcript First Semester Report Card Attendance History Standardized Test Data IEP, 504 Plan, or other accommodations, if relevant

#### **Appomattox Regional Governor's School**

Suspension/ Expulsion Letter, if relevant Essay Recommendation A Recommendation B Student Transcript Sheet (6-8) Report Card Proof of Residency SOL Scores

# **Richmond Community High School**

Teacher Nomination Community Leader Nomination Proof of Residency 1 Proof of Residency 2 School Counselor Report Cumulative Transcript Report Card SOL ADC Attendance/Tardiness Report

#### **International Baccalaureate Programme at Thomas Jefferson High School**

Report Card IEP/504, if relevant Adult Recommendation Teacher Recommendation Proof of Residency Student Conduct History Cumulative Transcript PSAT Scores SOL Scores

#### **International Baccalaureate Programme at Lucille Brown**

Report Card IEP/504, if relevant Adult Recommendation Teacher Recommendation Proof of Residency

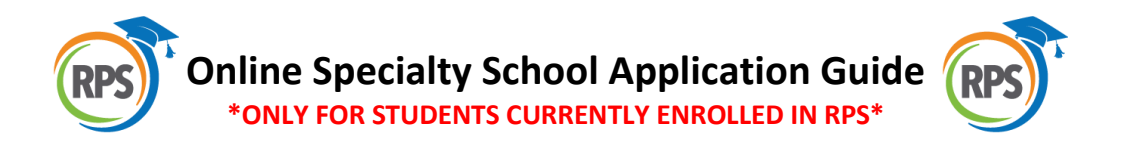

# Navigate to**:<https://richmond-bts-schoolchoice.hosted.src-solutions.com/>**

- Username will be the **student ID** prefaced with 2 zeros. EX: 001234567
- Password is the student **date of birth** in this format: **xx/xx/xxxx** (be sure to include the forward slashes)
- Press **Login**

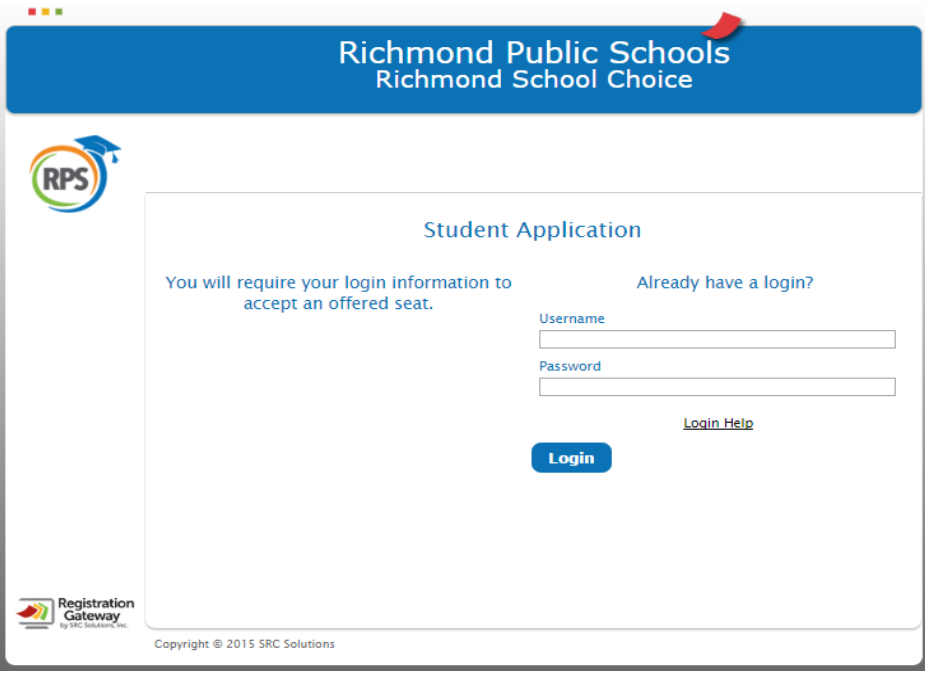

- The student name will appear.
- Press *edit* to begin the application.

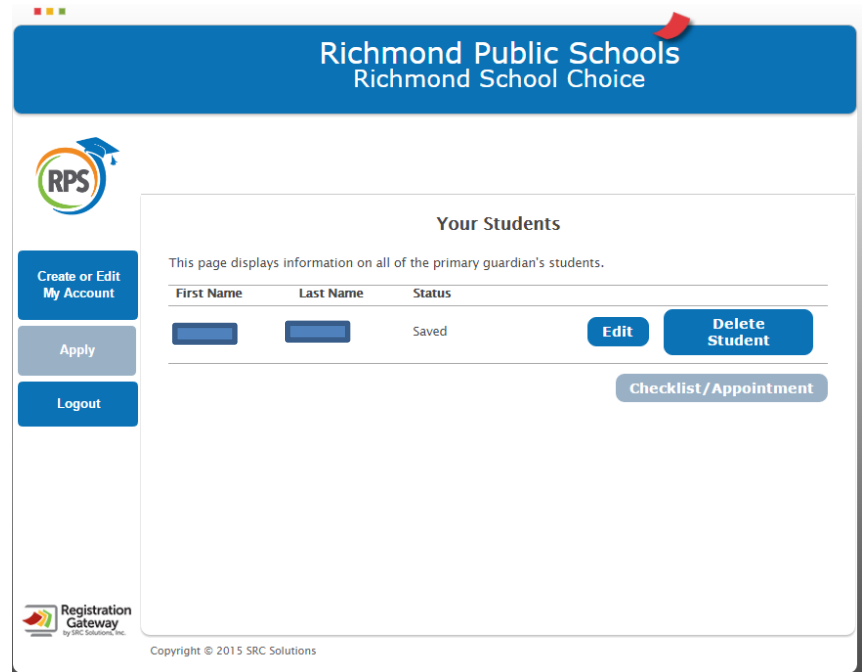

- This is the primary contact information page, please ensure that the information is correct.
- *If any of the pre-populated information is incorrect, please contact your child's current school to have this information updated in the Aspen Student Information System!!*
- Press **save and next**

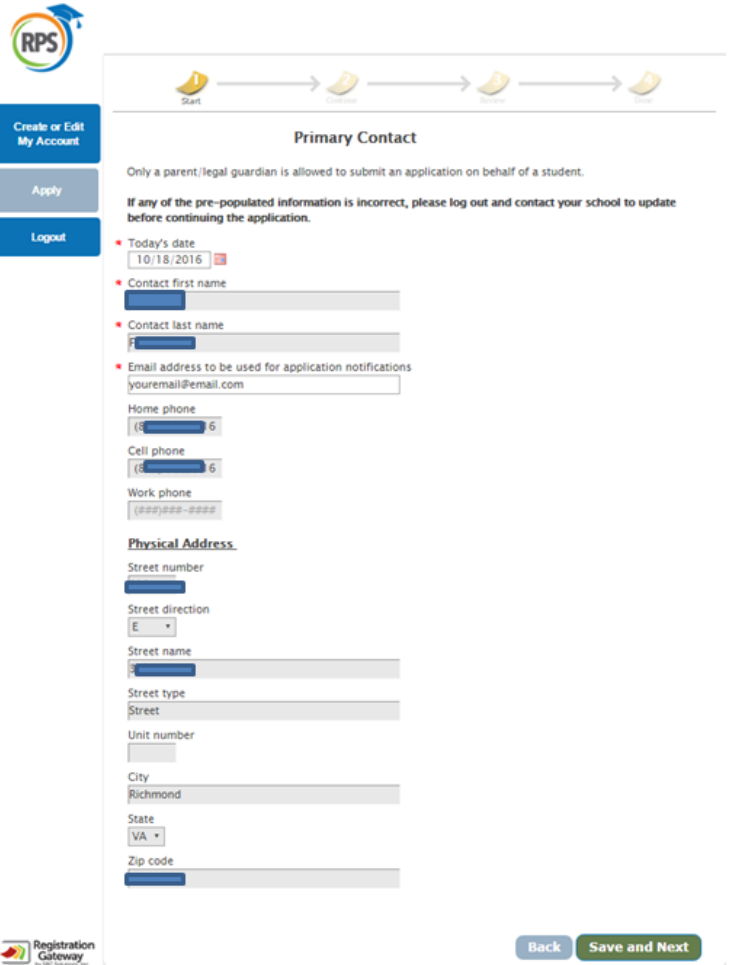

- Please read and pay attention to instructions regarding seats **offered, waitlists, and acceptance rules**.
- Press **save and next**

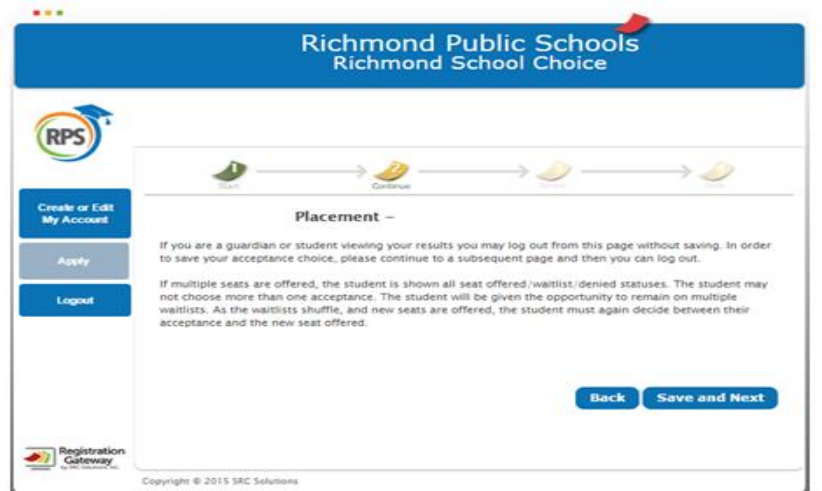

- To apply for a specialty school, select **NO** to bypass open enrollment
- Press **save and next**

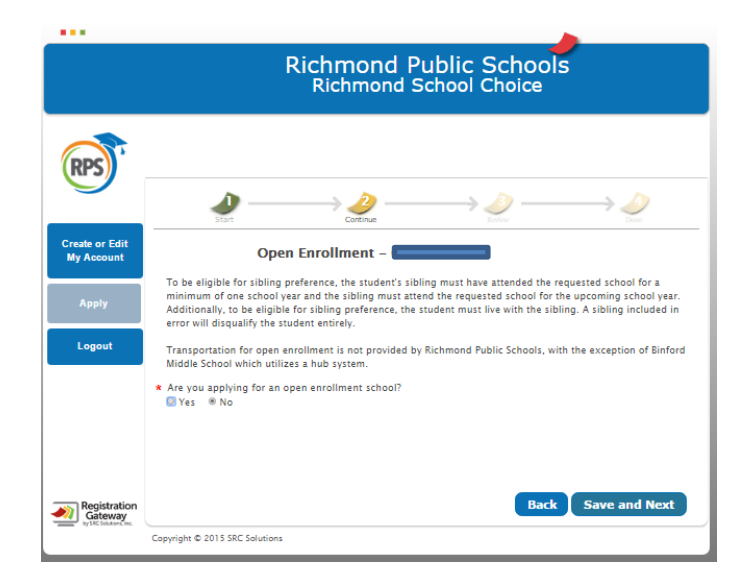

- Please select **YES** for the **specialty schools** you would like your child to apply to. Also, make sure that you select **NO** for the schools you **do not** wish to apply to.
- Press **save and next**

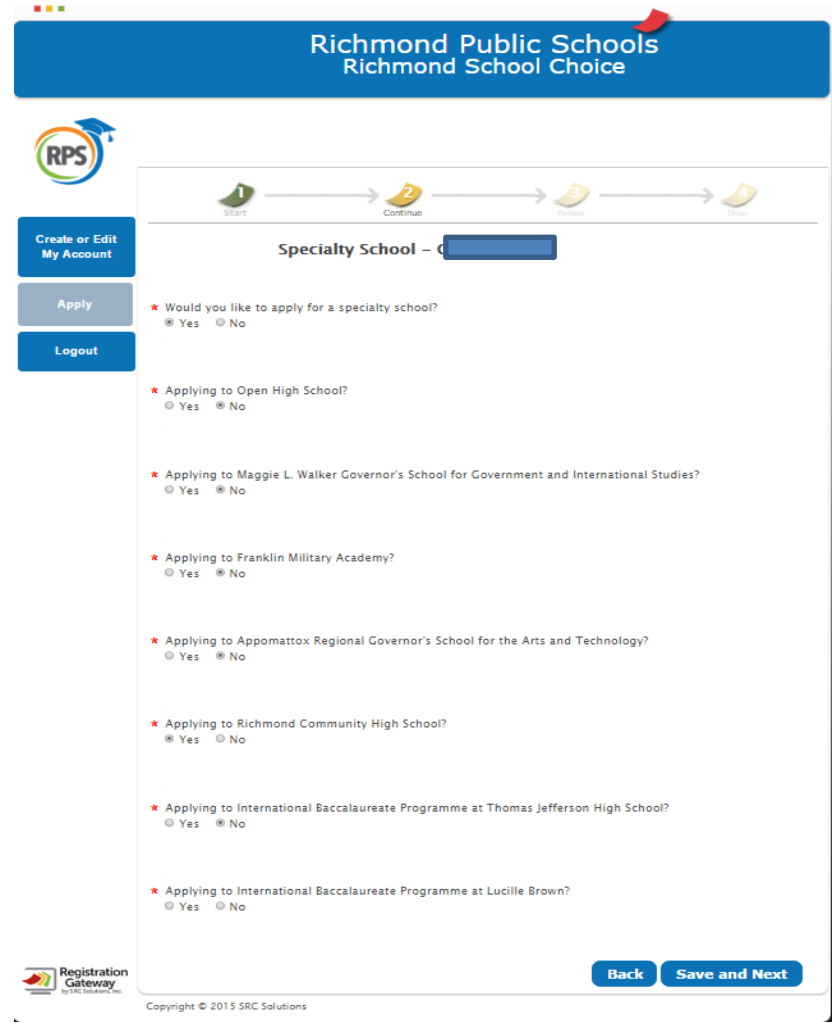

- Review the race and ethnicity data for your student
- Press **save and next**

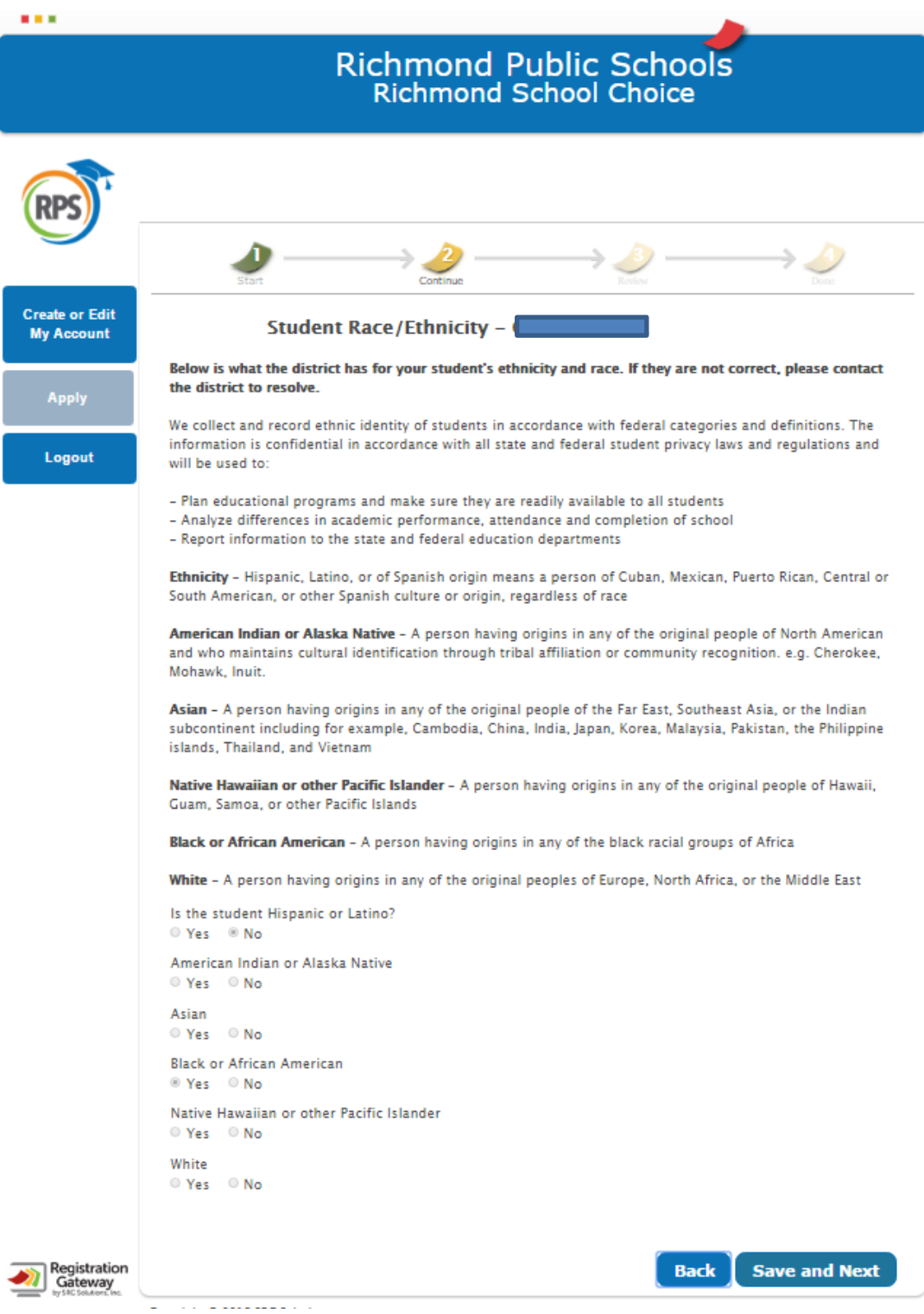

- Please complete all fields to the best of your ability.
- Where appropriate, please scan and upload requested documents. If you do not have access to a scanner, please bring the requested documents to the school your child is applying to and request assistance with attaching these documents to your child's application.
- Please click **save and next**

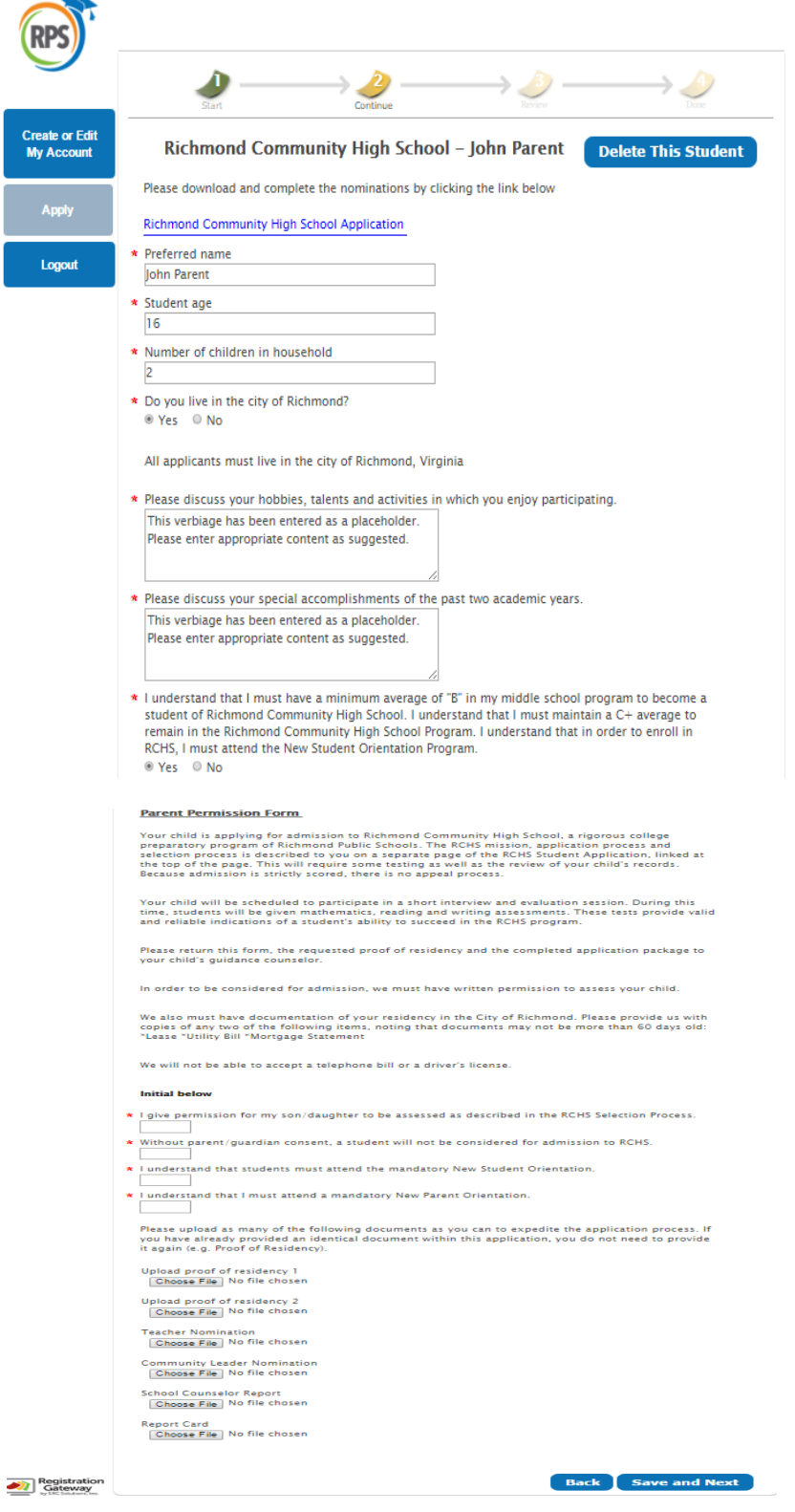

- On this screen, your **electronic signature is required**
- Once signed, select yes, then press **save and next**

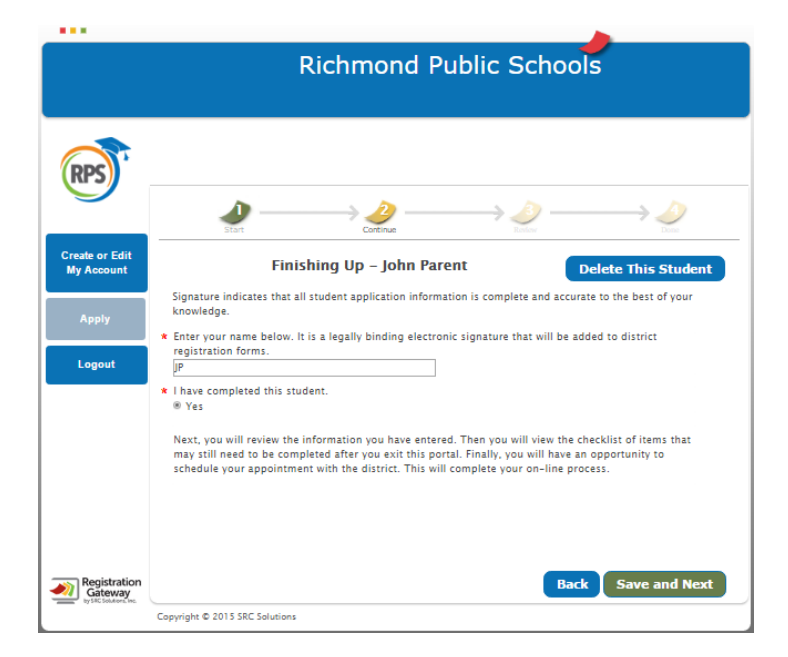

- Please review all the information that you entered for your child's specialty school application
- Click **save and next**

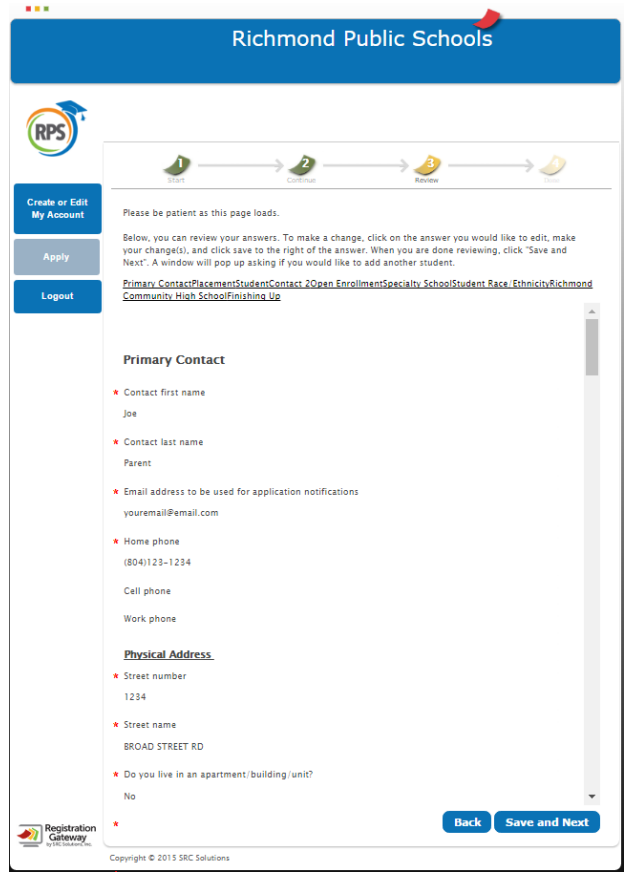

- This screen indicates you have completed the **specialty school application** process.
- **Press continue** then press **OK.**

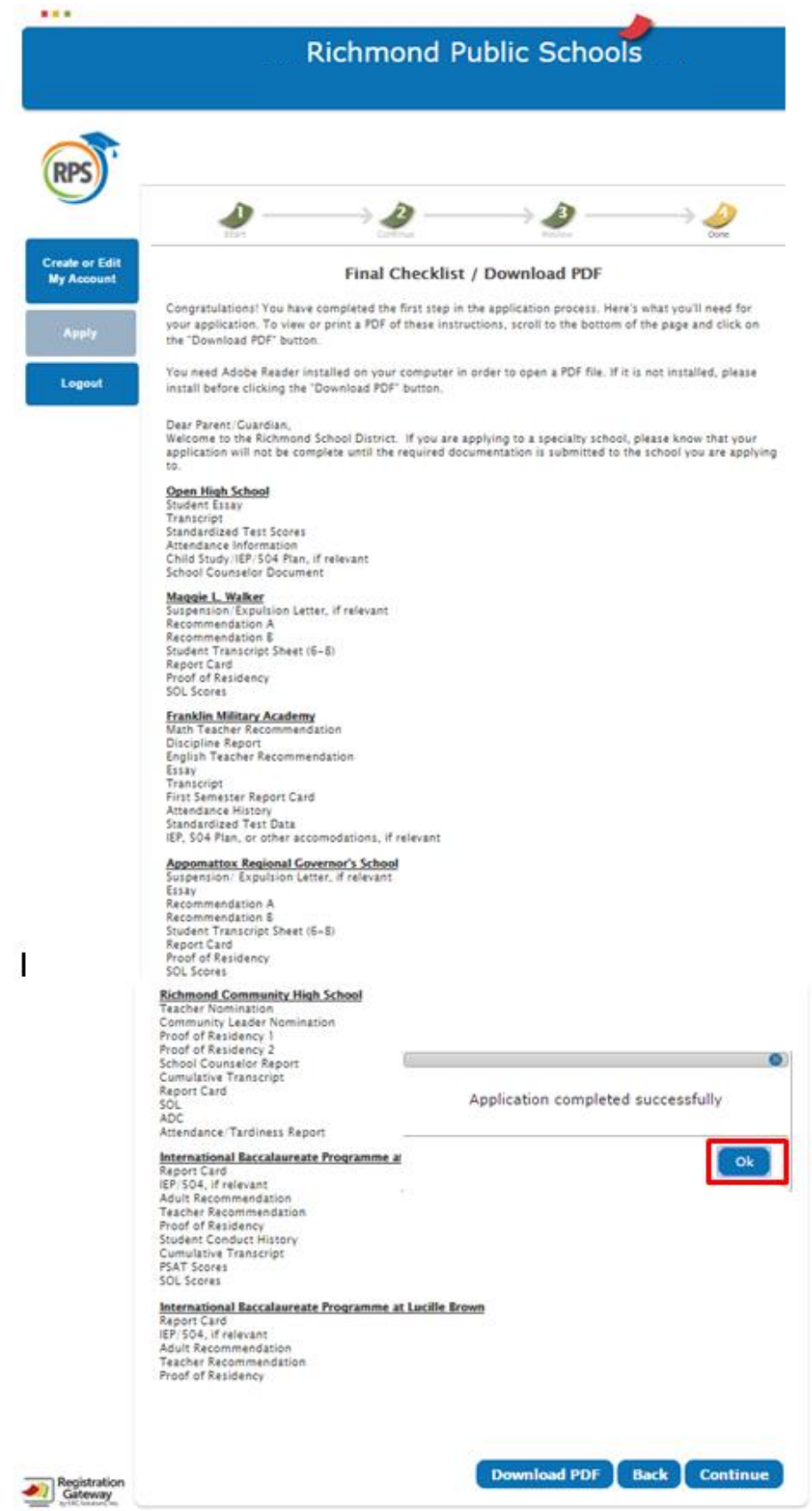

- This screen indicates you have **completed** the specialty school online application process.
- If you wish to edit any of the information provided thus far, simply click the **edit** button to update information.

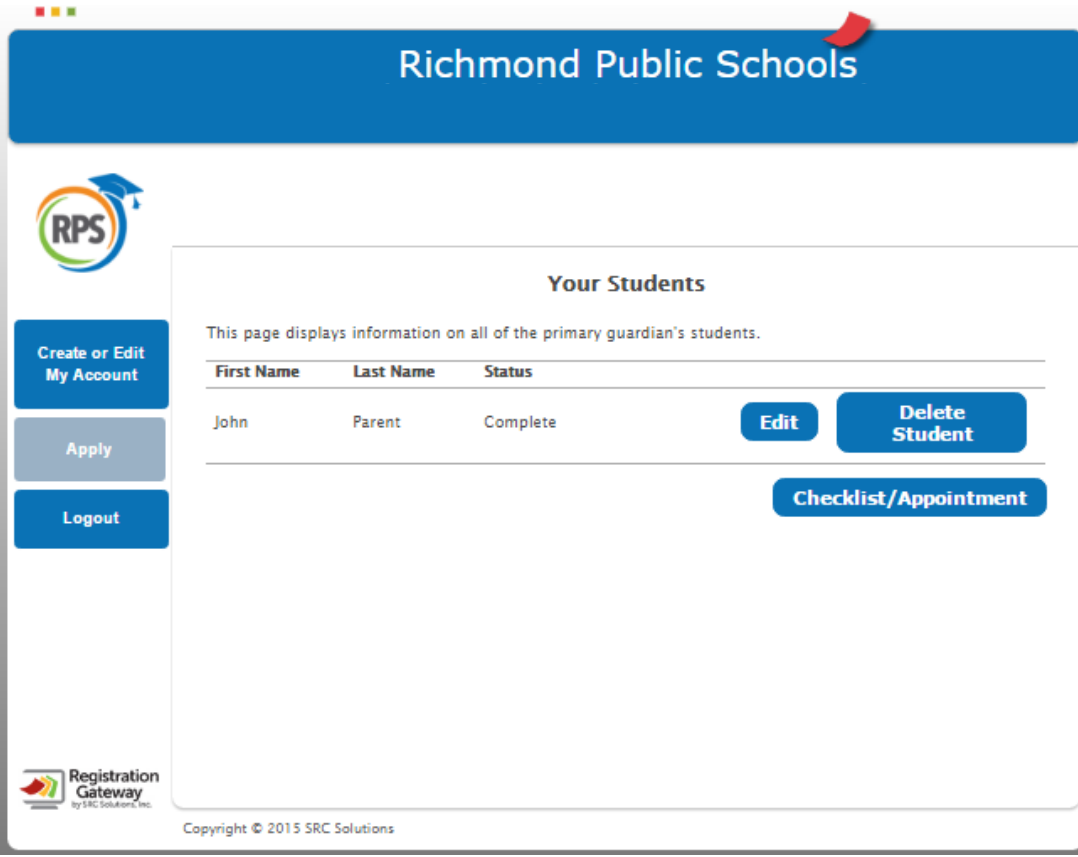